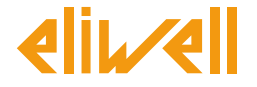

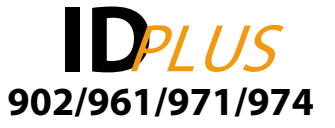

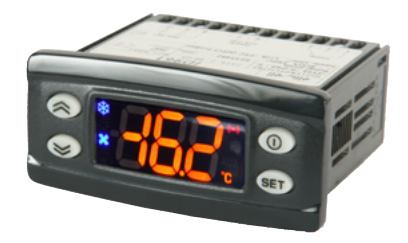

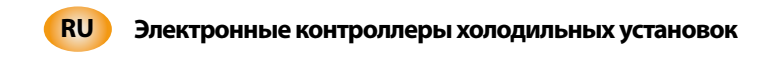

# СОДЕРЖАНИЕ

**RU** 

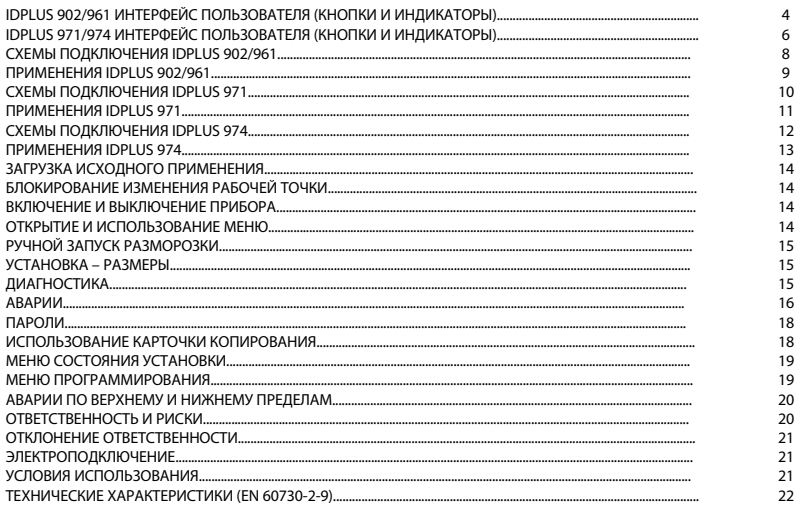

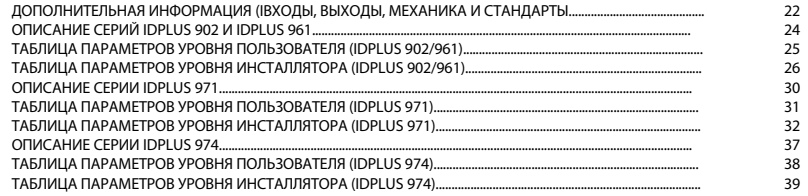

# **IDPlus 902/961 ИНТЕРФЕЙС ПОЛЬЗОВАТЕЛЯ**

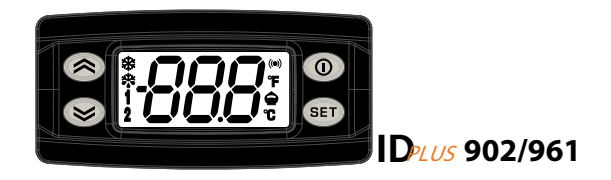

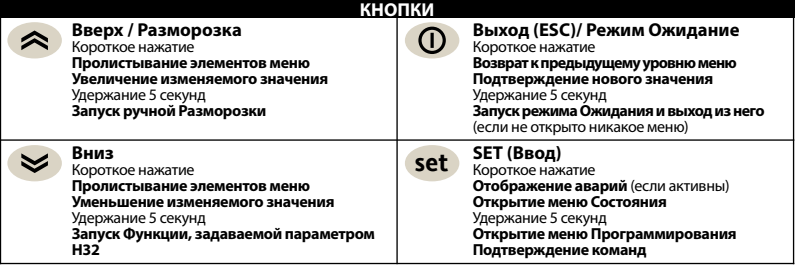

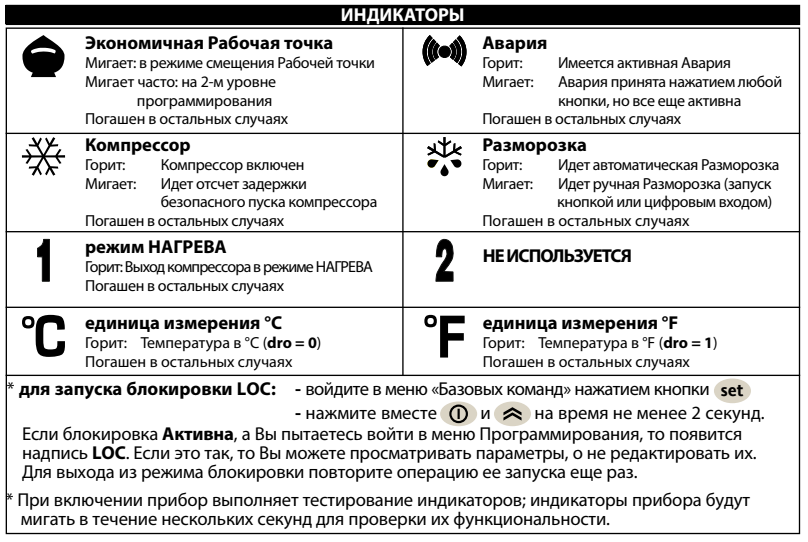

# **IDPlus 971/974 ИНТЕРФЕЙС ПОЛЬЗОВАТЕЛЯ**

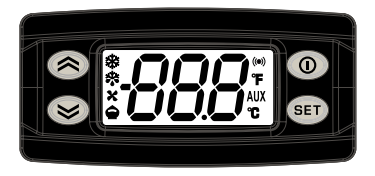

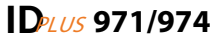

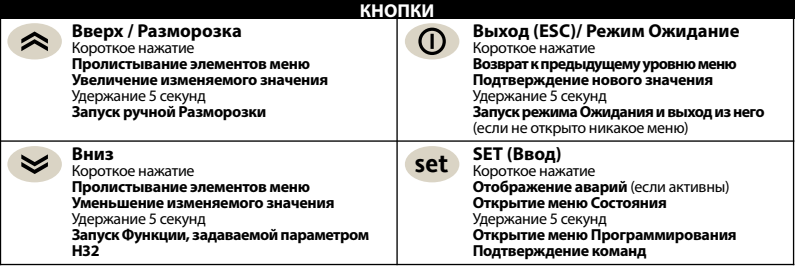

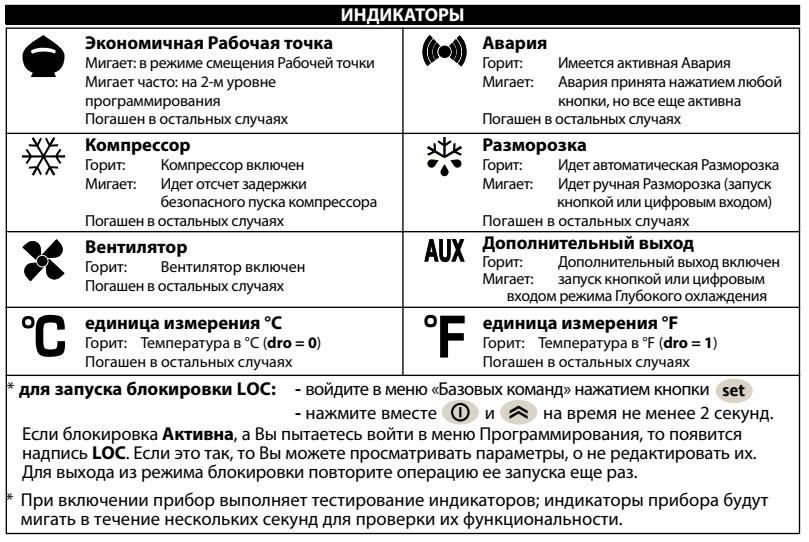

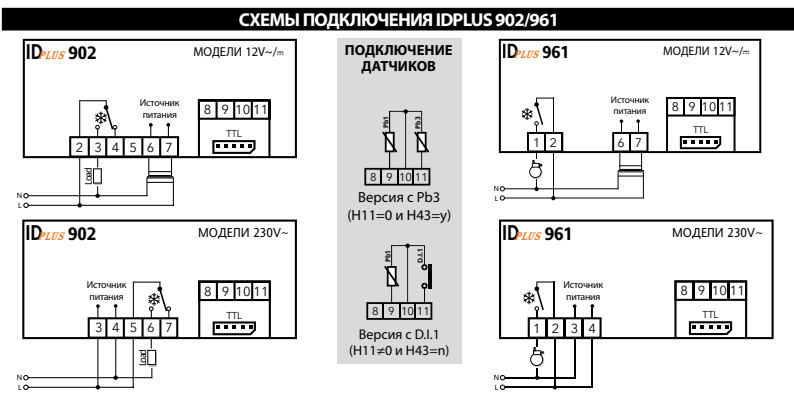

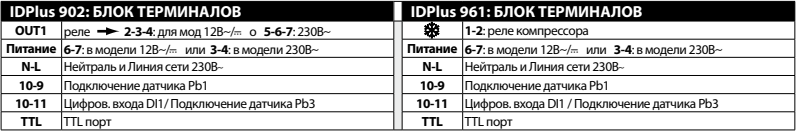

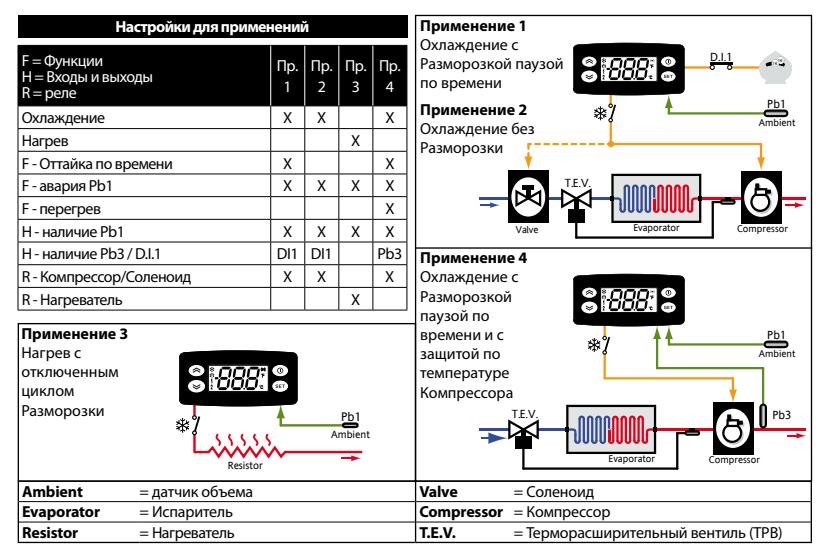

I

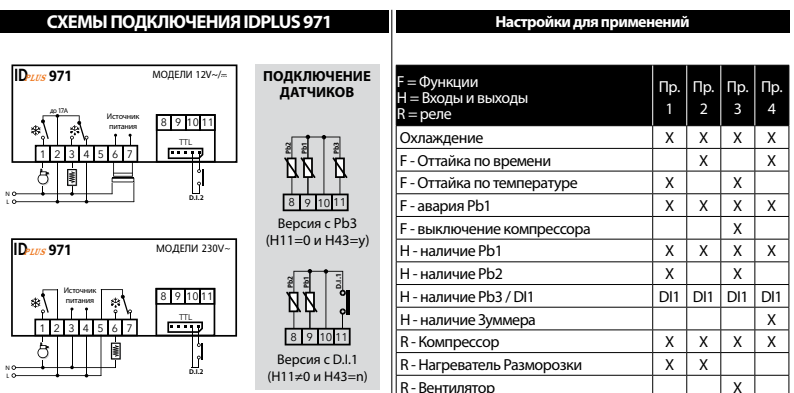

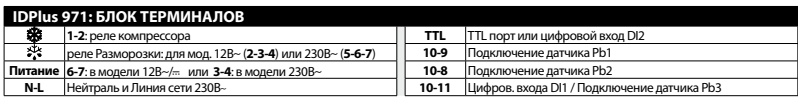

Частное предприятие "Юдилен-Холод" || +375296803378 || https://купизапчасть.бел || Минская обл., Минский р-н, Щомыслицкий с/с, 92/4

R - Авария

 $\mathsf{x}$ 

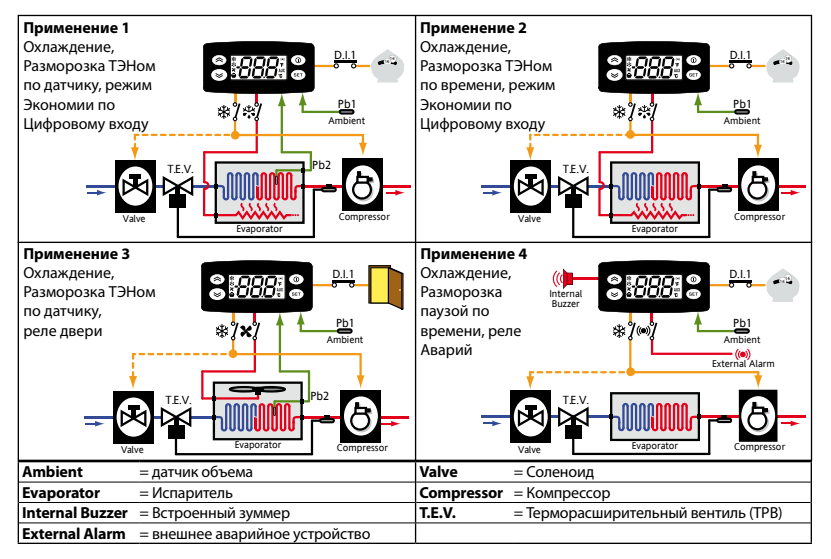

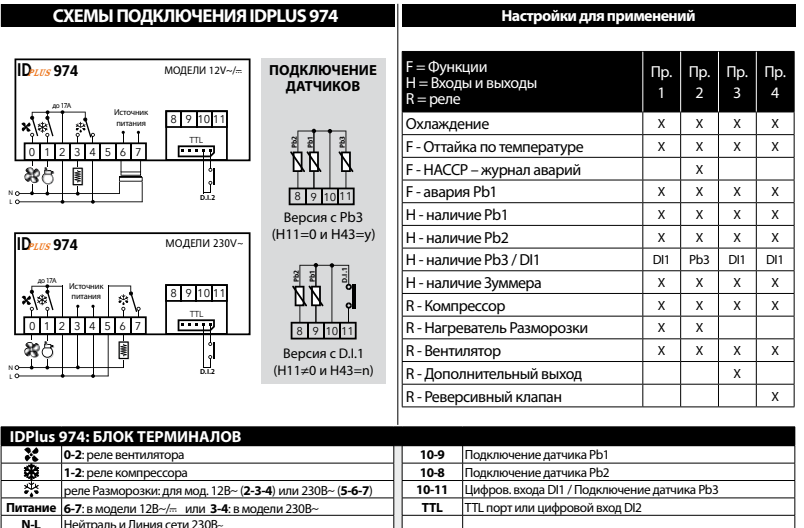

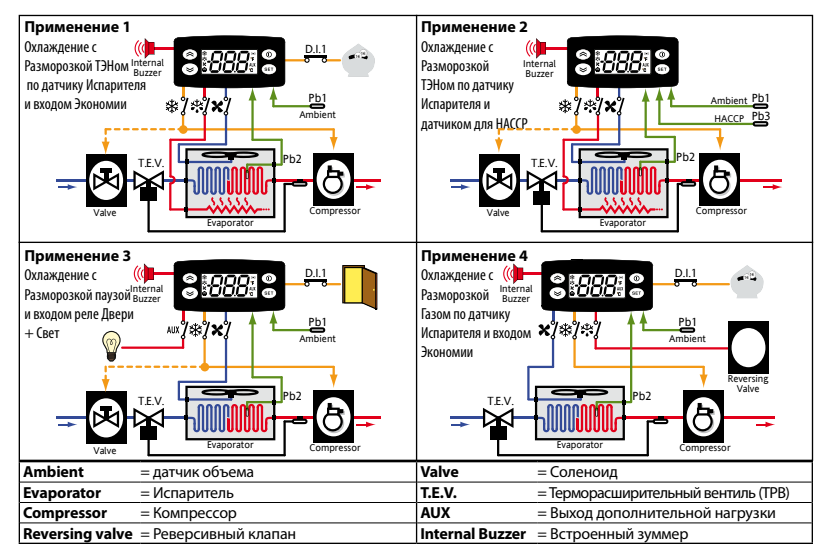

# **ЗАГРУЗКА ИСХОДНОГО ПРИМЕНЕНИЯ**

Процедура загрузки исходного приложения выполняется следующим образом:

- • при включении прибора нажмите и удерживайте нажатой кнопку **set** ; появится метка "AP1";
- кнопками  $\langle A \rangle$  и  $\langle A \rangle$  пролистайте метки других применений в поисках нужного (AP1-AP2-AP3-AP4);
- • подтвердите выбор исходного применения кнопкой **set** (в примере "AP3") или отмените выбор применения кнопкой  $\circled{n}$ ; процедура без выбора завершается и по истечении задержки паузы;
- • При успешном выполнении операции появляется метка "**y**", а при неудаче "**n**";
- Через несколько секунд прибор вернется к режиму Основного дисплея.

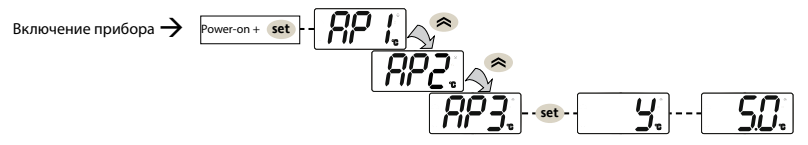

# **БЛОКИРОВАНИЕ ИЗМЕНЕНИЯ РАБОЧЕЙ ТОЧКИ**

Изменение Рабочей точки можно заблокировать войдя в меню «Основных команд» нажатием **set** и подав команду одновременным нажатием  $\Omega$  и  $\triangleq$  на время не менее 2 секунд или установкой параметра LOC (папка diS). При блокировке просматривать Рабочую точку можно, а изменять нет.

# **ВКЛЮЧЕНИЕ И ВЫКЛЮЧЕНИЕ ПРИБОРА**

Прибор можно выключить нажатием  $\circled{0}$  на время не менее 5 секунд. В этом режиме алгоритм регуляторы и разморозка не работают, а на дисплее высвечивается надпись OFF. Включение аналогично.

# **ОТКРЫТИЕ И ИСПОЛЬЗОВАНИЕ МЕНЮ**

Ресурсы организованы в меню. Коротко нажмите **set** для открытия меню Состояния. Для открытия меню Программирования удерживайте **set** нажатой не менее 5 секунд. Если пауза в нажатии кнопок превысит 15 секунд или будет нажата кнопка  $\Omega$  то меню закрывается с сохранением измененного значения.

### **РУЧНОЙ ЗАПУСК РАЗМОРОЗКИ**

Удерживайте нажатой кнопку не менее 5 секунд. Функция запуститься только при соответствующих температурных условиях, иначе дисплей промигнет 3 раза сообщая о невозможности запуска функции.

# **УСТАНОВКА - РАЗМЕРЫ**

Прибор устанавливается на панель. Проделайте отверстие 29x71 мм, установите прибор и закрепите его фиксаторами. Не устанавливайте прибор во влажных и/или загрязненных местах, он для эксплуатации в местах с обычным или нормальным уровнем загрязнения. Обеспечьте доступ воздуха к вентиляционным отверстиям прибора (оставляйте свободное место рядом с ними).

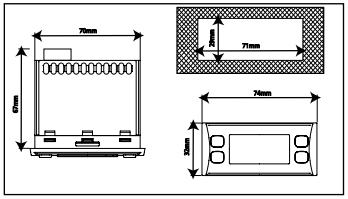

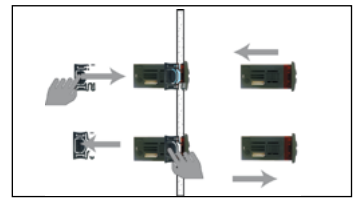

# **ДИАГНОСТИКА**

О наличии аварий сигнализируют зуммер (если имеется) и иконка аварии (...)

Для выключения зуммера (принятия аварии) коротко нажмите любую кнопку, иконка аварии начнет мигать.

**ПОМНИТЕ**: Если были заданы интервалы исключения и задержки регистрации аварий (смотри параметры папки AL), то до их истечения аварии регистрироваться не будут.

- Неисправность датчика камеры (**Pb1**) сигнализируется появлением метки **E1** на основном дисплее прибора.
- Неисправность датчика испарителя (**Pb2**) сигнализируется появлением метки **E2** на основном дисплее (только **IDPlus 971/974**).
- Неисправность датчика (**Pb3**) сигнализируется появлением метки **E3** на основном дисплее прибора.

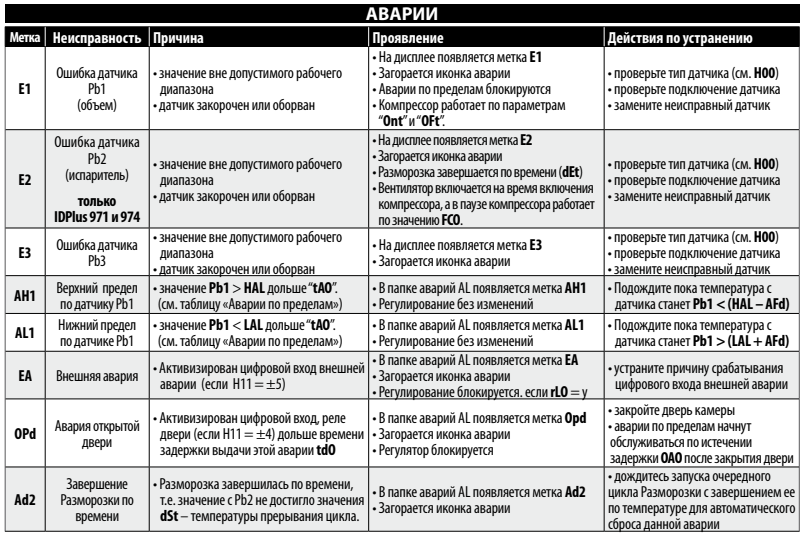

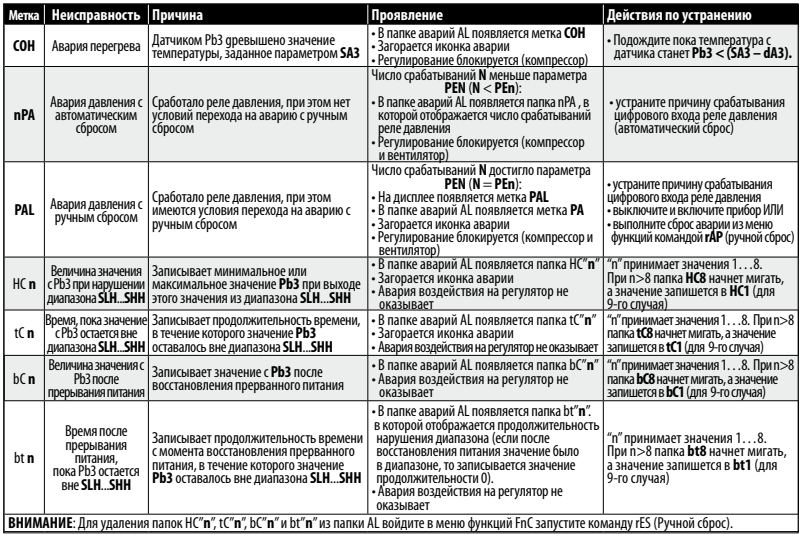

#### **ПАРОЛИ**

**Пароль PA1** защищает доступ к уровню 1 (**пользователь**). По умолчанию пароль не используется (**PS1**=0). Для его активизации (**PS1**≠0) удерживайте **set** нажатой не менее 5 секунд, пролистайте кнопками и параметры до метки **PS1** и нажмите **set** для просмотра значения, измените его кнопками  $\approx u \approx$ , сохраните нажатием кнопки **set** или . Активный пароль запрашивается при входе в меню Программирования.

**Пароль PA2** защищает доступ к уровню 2 (**инсталлятор**). По умолчанию пароль используется (**PS2**=15). Для его изменения (PS2≠15) удерживайте нажатой не менее 5 секунд, пролистайте кнопками < и ∨ параметры до метки PS2 и нажмите set, введите текущее значение (15), пролистайте кнопками  $\leq$ и  $\leq$  метки до папки diS, нажмите **set** для открытия, кнопками  $\leq u \leq$  перейдите на метку параметра **PS2**, нажмите **set** для просмотра значения, измените его кнопками  $\leq u \leq$  сохраните нажатием кнопки **set** или **...** Ввод **PA2** требуется в следующих случаях:

1) **PA1** и **PA2** ≠ 0: удерживайте **set** нажатой не менее 5 секунд для отображения меток PA1 и PA2. Вводом того или другого пароля Вы входите на уровень 1 (**пользователь**) или 2 (**инсталлятор**).

2) **Иначе**: Перейдите на метку PA2 среди параметров уровня 1 и нажмите **set** . Если он активен, то введите его кнопками  $\leq u \leq$  полтвердите нажатием **set** (аналогично вводу **PA1**).

Если запрошенный пароль введен не верно, то вновь появляется его метка и процедуру необходимо повторить.

# **ИСПОЛЬЗОВАНИЕ КАРТОЧКИ КОПИРОВАНИЯ**

Карточка копирования подключается к TTL порту прибора для быстрого программирования параметров прибора. Войдите в меню Программирования на уровень **Инсталлятора** вводом **PA2** и пролистайте папки кнопками и до метки **FPr**. Откройте ее нажатием и выберите кнопками  $\leq u \leq$ нужную функцию, например, **UP.** 

• **Выгрузка** (**UL**): выберите **UL** и нажмите **set** . Начнется выгрузка параметров из прибора в Карточку копирования. Если операция завершилась успехом, то высвечивается метка «y», а при ошибке – «n».

- •**Формат** (**Fr**): выберите **Fr** и нажмите **set** . Все данные на Карточке будут удалены (**безвозвратно**) и она будет готова к работе с этим типом прибора (перед первым разом или при смене типа прибора).
- **Загрузка**: Подключите Карточку копирования к выключенному прибору. При подаче питания данные с карточки автоматически загрузятся в прибор. Метка **dLy** означает успех, а **dLn** - ошибка.

Внимание: **После загрузки прибор начинает работать с новыми настройками (по загруженным параметрам).**

### **МЕНЮ СОСТОЯНИЯ УСТАНОВКИ**

Доступ к меню Состояния открывается коротким нажатием кнопки **set** . Если Аварий нет, то первой появится метка **SEt**. Кнопками  $\triangleq u \leq$  Вы можете пролистать метки папок этого меню для просмотра нужной:

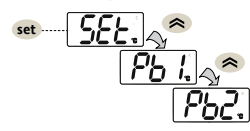

- **AL**: папка аварий (**видима только при наличии активных аварий**);
- **SEt**: папка просмотра и изменения Рабочей точки;
- **Pb1**: папка просмотра значения датчика Pb1;
- **Pb2**: папка просмотра значения датчика Pb2\* (**только в IDPlus 971/974**);
- **Pb3**: папка просмотра значения датчика Pb3\*\*;
- **\* папка видима, если задано наличие датчика Pb2 (H42 = y)**

**\*\* папка видима, если задано наличие датчика Pb3 (H11 = 0 и H43 = y)**

**Задание Рабочей точки:** Для просмотра значения Рабочей точки коротко нажмите **set** на меню SEt. Появится значение Рабочей точки. Для его изменения нажимайте кнопки  $\iff$  и  $\iff$  с паузой не более 15 секунд. Для подтверждения изменений нажмите кнопку **set** .

**Просмотр значений датчиков:** Если нажать **set** на метке меню **Pb1**, **Pb2** или **Pb3**, то появится значение этого датчика в заданных единицах измерения. Помните: эти значения редактировать нельзя.

# **МЕНЮ ПРОГРАММИРОВАНИЯ**

Доступ к меню «Программирования» открывается удержанием нажатой **set** не менее 5 секунд. Если активизирован, то будет запрошен Пароль: **PA1** для уровня Пользователя и **PA2** для уровня Инсталлятора (смотри раздел «ПАРОЛИ»).

- Параметры **Пользователя**: После входа появится метка первого параметра (**diF**). Кнопками < и ∨ перейдите на нужный параметр, откройте его кнопкой **set** и измените значение кнопками  $\leq u \leq 3$ атем подтвердите внесенные изменения нажатием кнопки **set** .
- Параметры **Инсталлятора**: После входа появится метка первой папки (СР). Кнопками  $\approx u \approx$  выберите нужную папку откройте, нажав **set** . Кнопками  $\leq u \leq$  выберите параметр, откройте, нажав set и измените значение кнопками  $\triangleq$  и  $\leq$ , затем подтвердите внесенные изменения нажатием кнопки set.
- **ПОМНИТЕ**: для предотвращения неправильно работы прибора необходимо перезапустить его (передернуть питание) после того, как Вы изменили параметры Конфигурации системы или величины задержек.

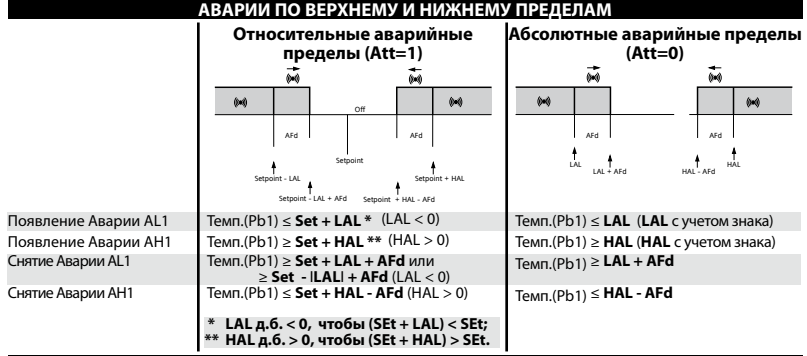

# ОТВЕТСТВЕННОСТЬ И РИСКИ

Фирма ELIWELL CONTROLS SRL не несет ответственности за ушерб, нанесенный в результате:

- монтажа / эксплуатации, отличных от предусмотренных и, в частности, отличных от требований безопасности, предусмотренных нормами стандартов и приведенных в настоящем документе:
- применения на шитах . без соответствующей защиты от электроудара, воды и пыли после завершения монтажа;
- применения на щитах с наличием доступа к частям с опасным напряжением без использования инструмента;
- вскрытия и/или внесения изменений в изделие:
- применение на шитах (панелях), не отвечающих лействующим станлартам и требованиям.

## **ОТКЛОНЕНИЕ ОТВЕТСТВЕННОСТИ**

Данная публикация является исключительной собственностью фирмы ELIWELL CONTROLS SRL, которая категорически запрещает воспроизводить и распространять ее без ясного на то разрешения ELIWELL CONTROLS SRL. Хотя разработке данного документа уделялось большое внимание, ни ELIWELL CONTROLS SRL, ни его сотрудники, ни торговые представители не несут ответственности за последствия его использования. ELIWELL CONTROLS SRL оставляет за собой право вносить любое изменение эстетического или функционального характера, без какого бы то предупреждения.

## **ЭЛЕКТРОПОДКЛЮЧЕНИЕ**

#### **Внимание! Никогда не производите электрические подключения на запитанном приборе.**

Для электрических подключений прибор имеет винтовые терминалы под кабели сечением до 2,5 мм<sup>2</sup> (для силовых подключений один провод на клемму). Нагрузочная способность клемм указана на этикетке. Не превышайте допустимых токов нагрузки, для более мощных нагрузок используете соответствующие контакторы. Убедитесь в соответствии используемого источника питания указанному на этикетке. Датчики неполярные и их можно удлинять двухжильным кабелем (помните, что удлинение кабелей снижает электромагнитную устойчивость прибора, поэтому уделяйте особое внимание прокладке кабелей). Кабели датчиков, источника питания и шины TTL должны быть разнесены с силовыми кабелями.

# **УСЛОВИЯ ИСПОЛЬЗОВАНИЯ**

#### **Правила использования**

Для обеспечения безопасной эксплуатации прибор должен быть установлен и использован в соответствии с инструкцией, в частности, при нормальных условиях, части прибора, находящиеся под опасным напряжением, должны быть недоступны. Прибор должен быть адекватно защищен от воздействий воды и пыли, доступ к нему должен осуществляется только с применением специального инструмента (за исключением передней панели). Прибор идеально приспособлен для использования в холодильном оборудовании домашнего и коммерческого применения и был протестирован в соответствии с Европейскими стандартами безопасности.

#### **Ограничения использования**

Запрещается любое применение, отличное от разрешенного. Необходимо отметить, что контакты реле функционального типа и могут повреждаться (отказывать), поэтому все защитные устройства, предусмотренные стандартом или подсказанные здравым смыслом должны устанавливаться вне прибора.

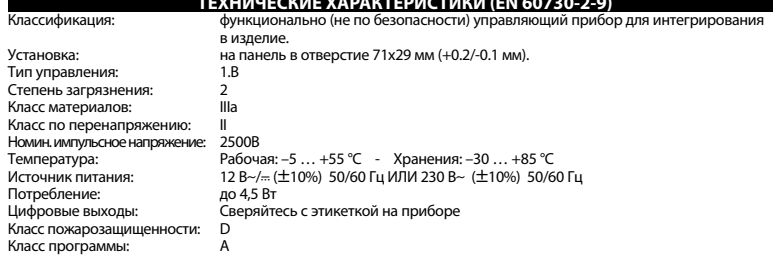

**ТЕХНИЧЕСКИЕ ХАРАКТЕРИСТИКИ (EN 60730-2-9)**

**ВНИМАНИЕ: сверяйте источник питания с этикеткой; для изменения реле и питания – запрос в отделы продаж.**

# **ДОПОЛНИТЕЛЬНАЯ ИНФОРМАЦИЯ**

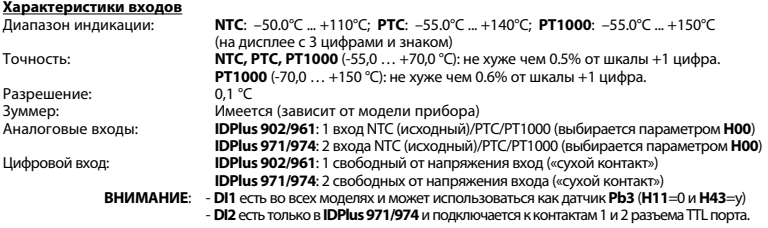

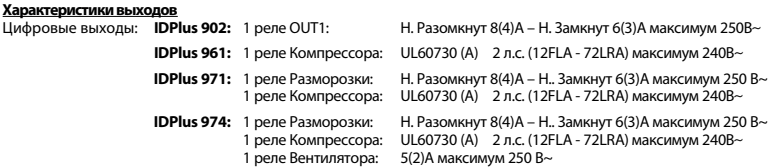

#### **Механические Характеристики**

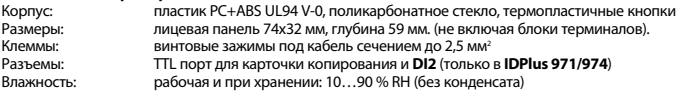

#### **Стандарты**

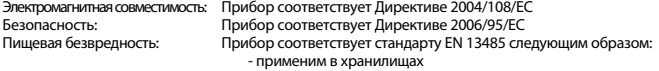

- применение: воздух
- климатически диапазон A
- измерительный класс 1 в диапазоне от -25°C до 15°C (\*)

(**\* только при использовании датчиков Eliwell**)

**ВНИМАНИЕ**: Технические данные данного документа, касающиеся измерений (диапазон, точность, разрешение и т.д.) относятся к самому прибору а не к его комплектующим, таким как датчики.

Это означает, что ошибки датчиков должны складываться с ошибками самого прибора.

# **ОПИСАНИЕ СЕРИЙ IDPLUS 902 И IDPLUS 961**

Приборы серий **IDPlus 902/961** – это контроллеры с одним цифровым выходом (реле), одним температурным датчиком регулятора и одним Мультифункциональным входом, который может использоваться как цифровой вход или как датчик температуры.

Регулирование температуры, запуск и остановка компрессора с пассивной разморозкой путем паузы в работе компрессора.

Функция нагрева: контроллеры могут использоваться в качестве простого термостата с режимом включен/выключен (цифровой режим) в системах, где требуется функция нагрева.

Цифровой вход (D.I.) может использоваться для:

- режима Сохранения энергии (Экономии)
- запуска режима Разморозки
- в качестве Реле Двери
- для перевода прибора в режим Ожидания
- для подачи сигнала внешней Аварии
- для запуска цикла Глубокой заморозки
- в качестве Реле Давления
- для запуска журнала аварий HACCP

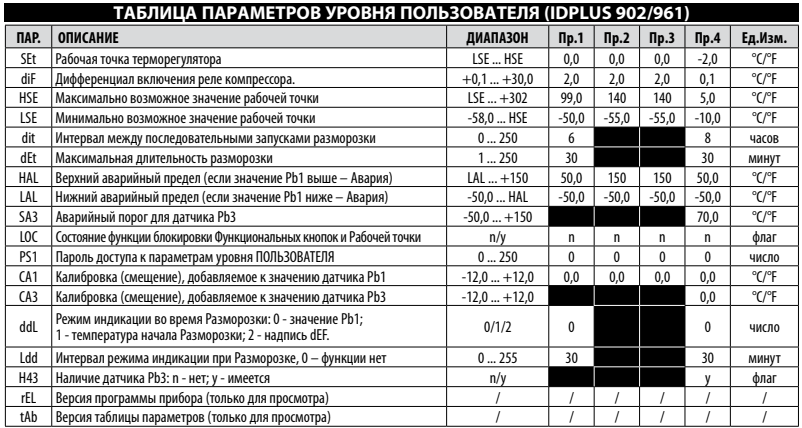

ВНИМАНИЕ: \*\* В меню Пользователя есть метка **РА2** для его ввода пароля **PS2** и открытия уровня Инсталлятора.<br>\*\*\* Полный перечень параметров смотри в Таблице параметров уровня Инсталлятора (след. страница).

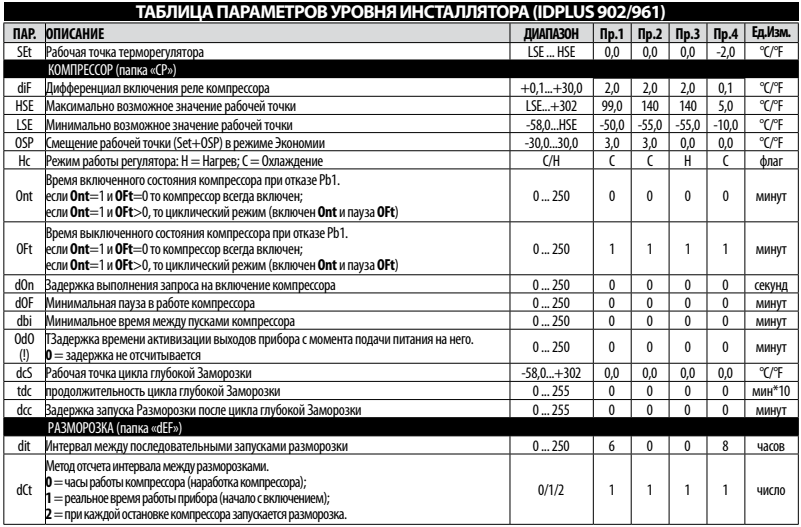

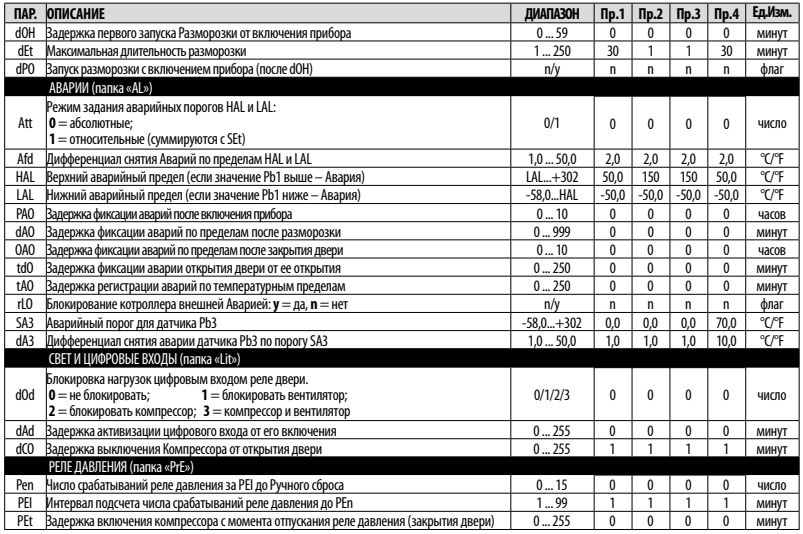

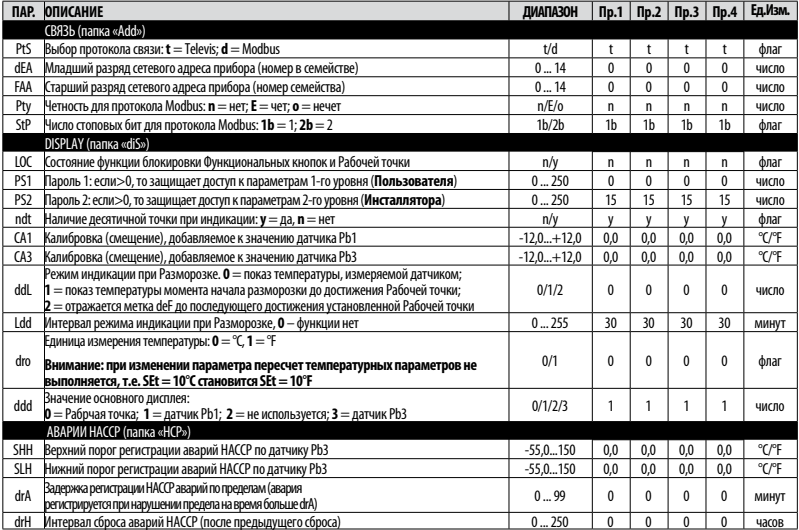

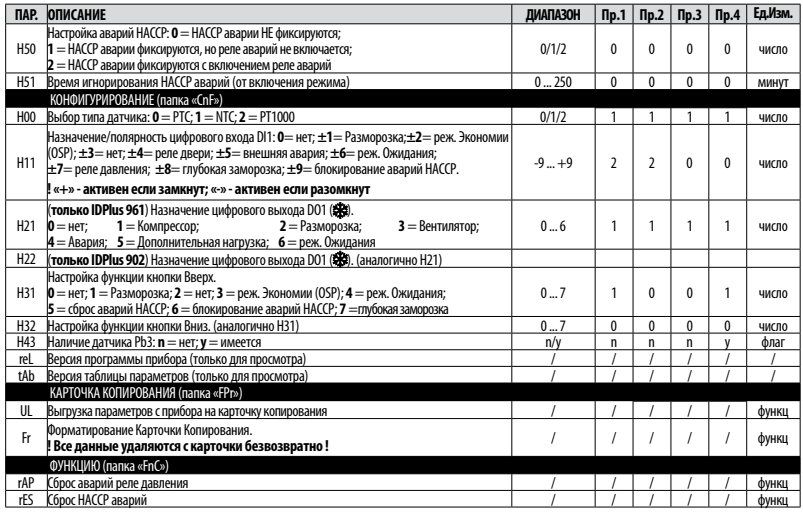

**ВНИМАНИЕ**: После изменения параметров конфигурации и помеченных (!) передерните питание прибора.

# **ОПИСАНИЕ СЕРИИ IDPLUS 971**

Приборы серий **IDPlus 971** – это контроллеры с двумя цифровыми выходами (реле), двумя температурными датчиками (регулятора и испарителя), одним Мультифункциональным входом, который может использоваться как цифровой вход или как датчик температуры и одним цифровым входом, подключаемым к TTL порту прибора.

Релейные выходы можно запрограммировать для управления:

- компрессором
- нагревателем Разморозки
- вентилятором испарителя
- дополнительной нагрузкой
- сигнализацией об аварии
- сигнализации о переходе в режим Ожидания

Второй датчик температуры может использоваться для управления Разморозкой и вентилятором испарителя.

Цифровые входы (D.I.1 и D.I.2) могут использоваться для:

- режима Сохранения энергии (Экономии)
- запуска режима Разморозки
- управления Дополнительной нагрузкой
- в качестве Реле Двери
- для перевода прибора в режим Ожидания<br>- для подачи сигнала внешней Аварии<br>- для запуска цикла Глубокой заморозки<br>- в качестве Реле Давления<br>- лля запуска журнала аварий HACCP
- 
- 
- 
- 

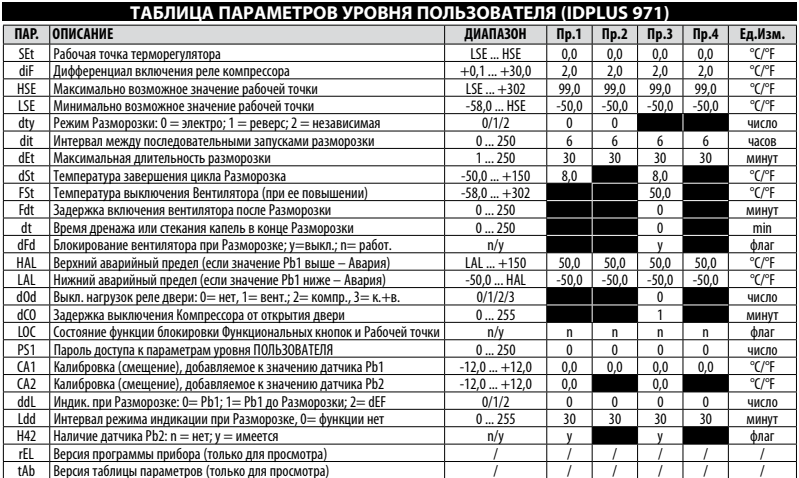

В меню Пользователя есть метка **РА2** для его ввода пароля **РS2** и открытия уровня Инсталлятора.<br>Полный перечень параметров смотри в Таблице параметров уровня Инсталлятора (след. страница). *RHИМАНИЕ* 

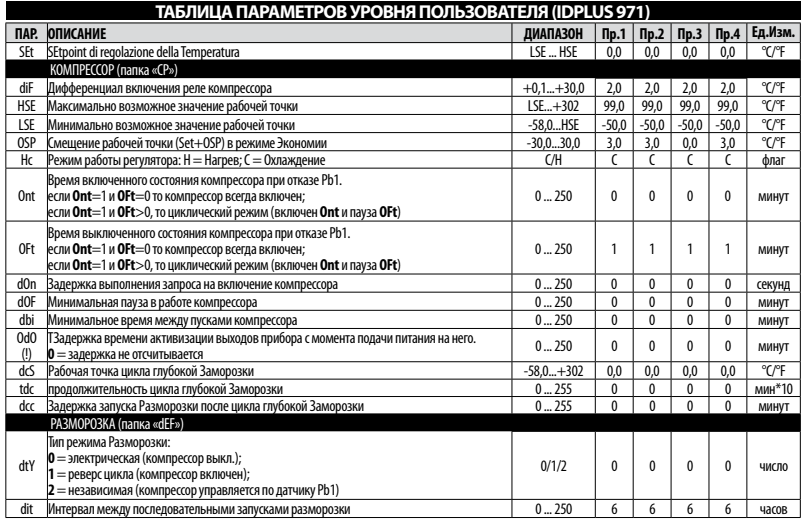

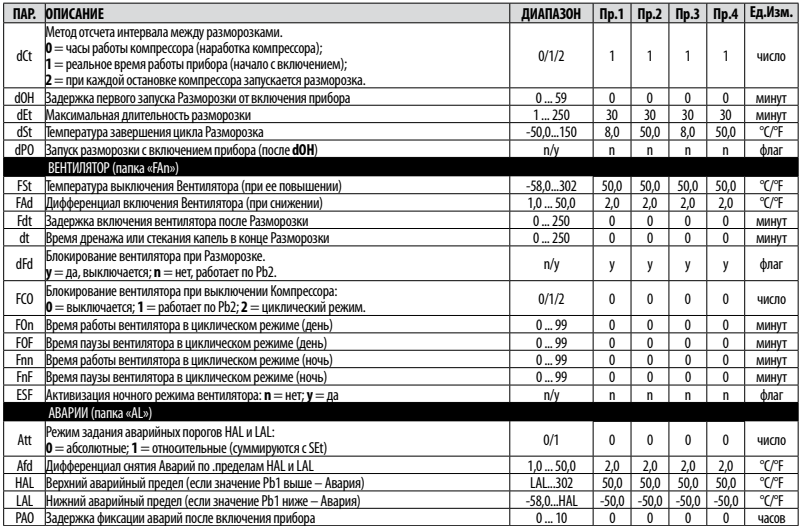

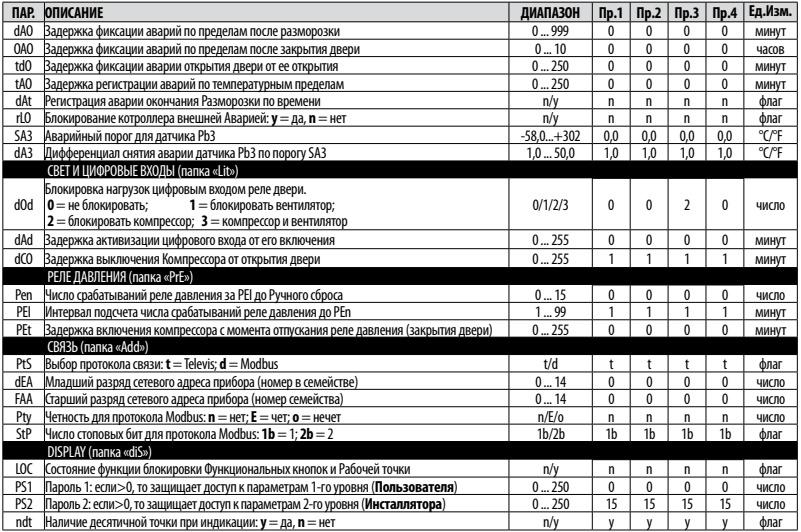

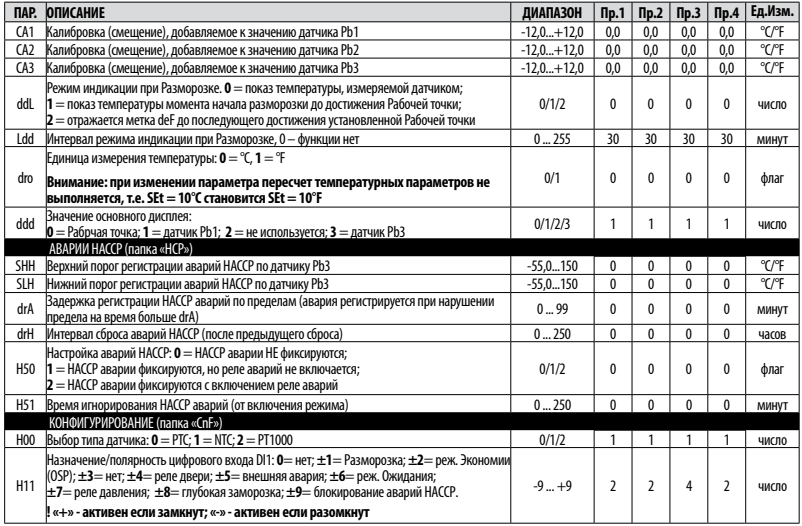

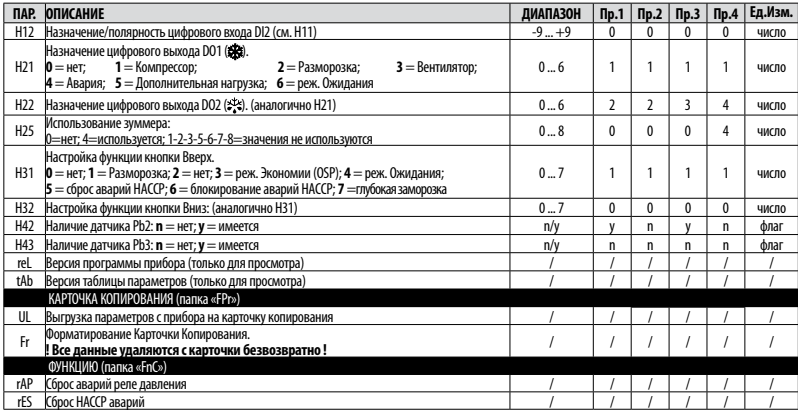

**ВНИМАНИЕ**: После изменения параметров конфигурации и помеченных (!) передерните питание прибора.

# **ОПИСАНИЕ СЕРИИ IDPLUS 974**

Приборы серий **IDPlus 974** – это контроллеры с тремя цифровыми выходами (реле), двумя температурными датчиками (регулятора и испарителя), одним Мультифункциональным входом, который может использоваться как цифровой вход или как датчик температуры и одним цифровым входом, подключаемым к TTL порту прибора.

Релейные выходы 2 и 3 можно запрограммировать для управления:

- компрессором
- нагревателем Разморозки
- вентилятором испарителя
- дополнительной нагрузкой
- сигнализацией об аварии
- сигнализации о переходе в режим Ожидания

Второй датчик температуры может использоваться для управления Разморозкой и вентилятором испарителя.

Цифровые входы (D.I.1 и D.I.2) могут использоваться для:

- режима Сохранения энергии (Экономии)
- запуска режима Разморозки
- управления Дополнительной нагрузкой<br>• в качестве Реле Двери
- 
- для перевода прибора в режим Ожидания<br>• для подачи сигнала внешней Аварии<br>• для запуска цикла Глубокой заморозки<br>• в качестве Реле Давления
- 
- 
- 
- $\cdot$  для запуска журнала аварий HACCP

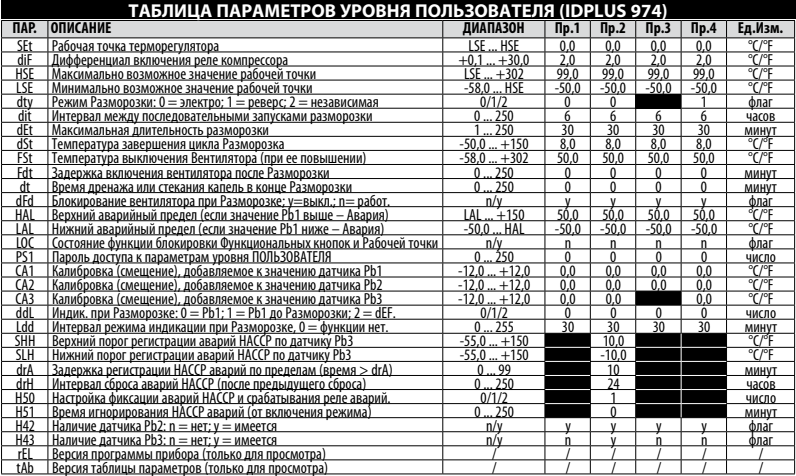

ВНИМАНИЕ: \* В меню Пользователя есть метка РАЗ для его ввода пароля РS2 и открытия уровня Инсталлятора.<br>\*\*\* Для сброса Аварий НАССР используйте функцию меню rES папки FnC уровня Инсталлятора.<br>\*\*\* Полный перечень параметро

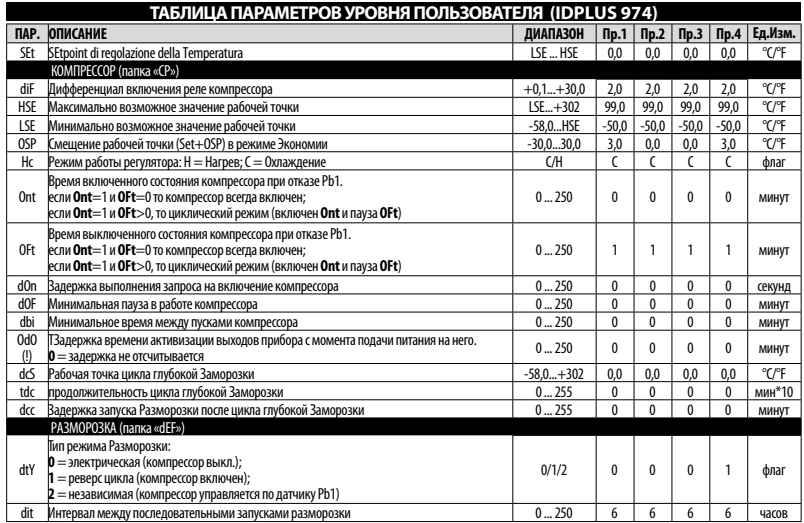

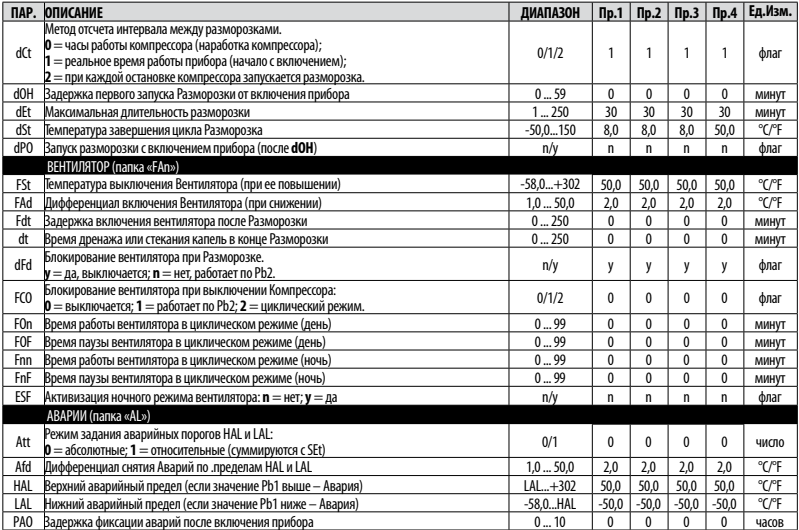

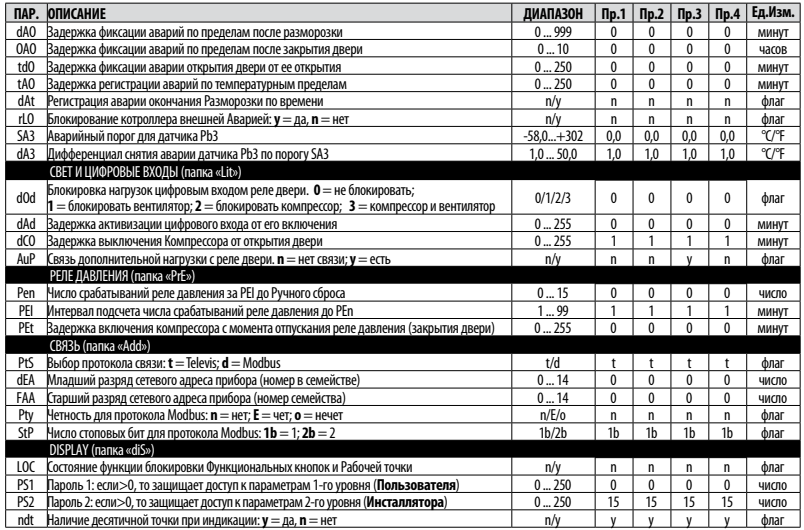

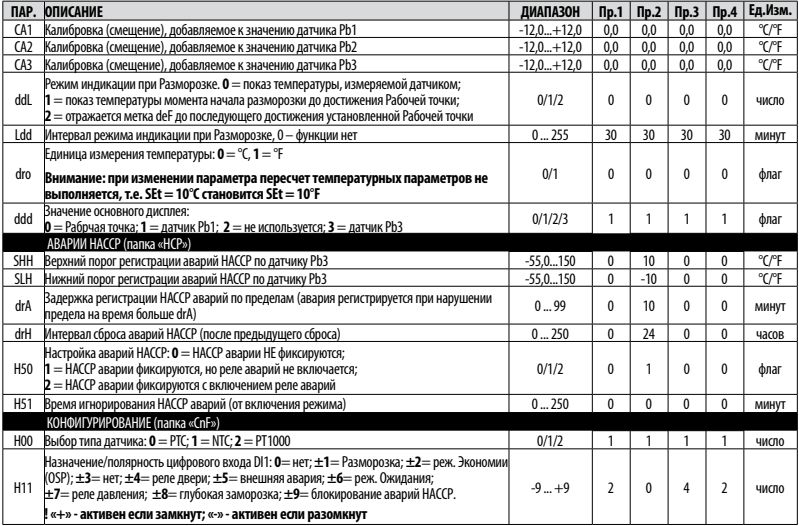

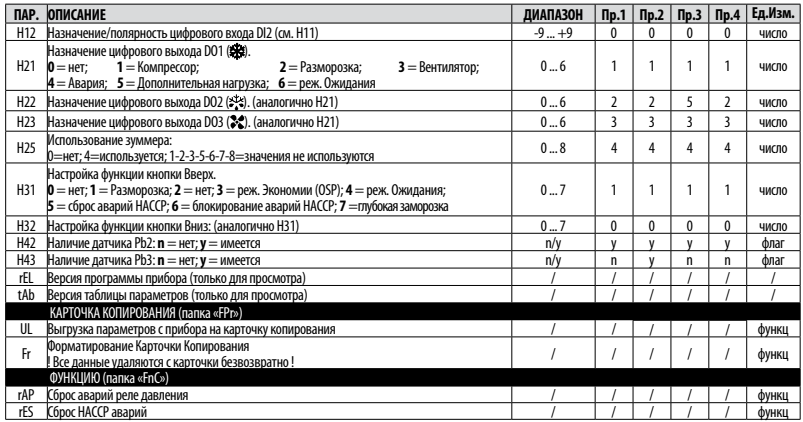

**ВНИМАНИЕ**: После изменения параметров конфигурации и помеченных (!) передерните питание прибора.

#### **Eliwell Controls s.r.l.**

Via dell'Industria, 15 • Z.I. Paludi 32010 Pieve d'Alpago (BL) ITALY Telephone +39 0437 986 111 Facsimile +39 0437 989 066 **www.eliwell.it**

#### **Technical Customer Support:**

Technical helpline +39 0437 986 300 E-mail: techsuppeliwell@invensys.com **Sales**  Telephone +39 0437 986 100 (Italy) +39 0437 986 200 (other countries) E-mail: saleseliwell@invensys.com

#### **Московский офис**

115230, Россия, Москва, ул. Нагатинская д.2/2 подъезд 2, этаж 3, офис 3 Тел./Факс +7 499 611 79 75 / 611 78 29 Закупки: michael@mosinv.ru Техподдержка: leonid@mosinv.ru **www.eliwell.mosinv.ru**

cod. 9IS54161 - IDPlus 902/961/971/974 - RU - rel. 11/13 **© Eliwell Controls s.r.l. 2010-2011 All rights reserved.**

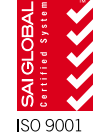

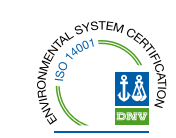

# $i \nabla \vee e \nabla \wedge g \nabla \vee g$ Controls